## Чащина Е.А. pu-41@mail.ru, http://ikt.moy.su/

## Тема 3.1 Конфигурация компьютера для определенных задач

Век модернизации компьютерного оборудования не знает границ, вниманию пользователя предлагается большой выбор компьютеров и комплектующих. реализующих планируемые задачи. Критерии выбора компьютера основывается на его производительности, функциональности и дополнительных возможностях, т.е. на конфигурации компьютера.

Под конфигурацией компьютера понимают совокупность его аппаратных и программных средств, особенности его конструкции. Аппаратная конфигурация компьютера это взаимосвязывающие свойства характеристик основных комплектующих системного блока и периферийных устройств.

В зависимости от задач, планируемых решать на компьютере, определяется его тип конфигурации:

офисный - работа с текстовым редактором, выполнение простых расчетов, создание презентаций, работать с Интернетом, создавать простые графические файлы в стандартных программах, например MS Paint;

мультимедийный  $\equiv$ способный функционировать мультимедийными  $\mathbf{C}$ периферийными устройствами (например, микрофон, колонки, тюнер, акустика, проектор, мультимедийный монитор, DVD-Blu-ray – приводы и т.д.) по работе с: текстом, изображением, аудио, анимацией, видео и интерактивностью. При такой конфигурации накопители должны быть от терабайта и выше.

игровой - поддержка сложной трехмерной графики, возможность хранение и воспроизведение игр, образов, работа с виртуальными машинами. Компьютер должен обладать с хорошими ресурсными характеристиками и с высокоскоростным доступом к интернету, чтобы можно было играть в онлайн-игры.

домашний - упрощенная конфигурация компьютера с возможностью решать пользовательские задачи в домашних условиях, как для учебы, в социальных сетях. Поддерживает работу с внешними устройствами, работу в Интернете и не профессиональные игры. Такая конфигурация не требует высокой производительности;

мобильный - предназначены для переноса и работы не на постоянном месте. Объединяет в одном корпусе монитор, системный блок и клавиатуру, а также мультимедиа: колонки и микрофон. Представителями такой конфигурации первую очередь считаются ноутбуки, нетбук, а затем карманные компьютеры, планшеты.

графические станции – используются разработчиками компьютерных игр, графики 3D и компьютерной графики в современных видеофильмах. В такой конфигурации используют профессиональные мощные графические адаптеры, которые повышает производительность.

сервер – компьютер, предоставляющие свои ресурсы пользователям сети. Они тоже имеют свою классификацию и подразделяются по типу решаемых задач: веб-серверы, серверы приложений, серверы баз данных, файл-серверы, прокси-серверы, почтовые, универсальные и т.д.

Сравнивая все приведенные конфигурации, можно сделать вывод, о том, что собранные конфигурации отличаются по назначению и находятся в разных ценовых категориях.

Конфигурация ПК может быть как оптимальной, так и сбалансированной. Суть оптимальной конфигурации состоит в том, чтобы в подобранной конфигурации учитывались также стоимость и производительность компьютера, которые позволили бы пользователю решать стоящие перед ним задачи. Для сбалансированной конфигурации

нужно учесть производительность каждого комплектующего, чтобы они были приблизительно одинаковыми. Скоростные характеристики всех комплектующих компьютерной системы должны находиться примерно на одно уровне. В противном случаи быстродействие системы будет тормозить медленный элемент системы. Например, при сборке компьютера была установлена оперативная память разной частоты, следователь компьютерная система будет воспринимать оперативную память целиком по наименьшей частоте. Поэтому рекомендуется устанавливать планки памяти комплектом одного производителя и одинаковых характеристик. Устанавливая накопители разного принципа действия и следовательно производительности, также скажется на общую эффективность работы компьютерной системы. Аналогично с видеокартой и центральном процессором, всю мощность видеокарты не может реализовать CPU. из-за своих слабых характеристик. Наоборот при высокопроизводительном процессоре слабая видеокарт будет тормозить/замедлять свою работу и это будет заметно при игре на ПК - это и есть несбалансированность системы.

Комплектующие компьютера одного поколения способны подключаться к друг другу, как элементы конструктор, все это благодаря принципу открытой архитектуры. В материнскую плату, как основу для всех комплектующих, можно подключить физически подходящие по разъему устройства. Именно по разъемам нужно ориентироваться, чтобы подключить комплектующие, но всегда на первом плане надо учитывать скоростные характеристики интерфейса, поддерживаемые устройством. На рынке есть готовые конфигурации или на заказ (build to order). Например, компания Gigabyte выпускают системы-полуфабрикаты (barebone-системы) - Мини-ПК Barebone (BRIX), предлагают пользователю возможность выбрать компьютер необходимой конфигурации, где можно также подобрать драйвера к данной системе по выбранной ОС. Вагебопе-система обычно состоит из малогабаритного корпуса системного блока (габариты 56,1x107,6x114,4 мм) с заранее установленными блоком питания, материнской платой (разработанная под данный корпус), оптимизированной (для данной конструкции) системой охлаждения, разъемами рис.3.1. Пример спецификации: Intel® Celeron N3000 (14-нм техпроцесс), SO-DIMM DDR3L 1066/1600 МГц, отсек для установки 2,5-дюйм 7,0/9,5-мм жестких дисков (1 SATA3-разъем 6 Гбит/с), Wi-Fi и Bluetooth 4.0 NGFF M.2 плата, Gigabit LAN, разъем для наушников и микрофона. BRIX применяется для мониторов или телевизоров, которые превращает в полнофункциональный ПК или киоск цифровой рекламы.

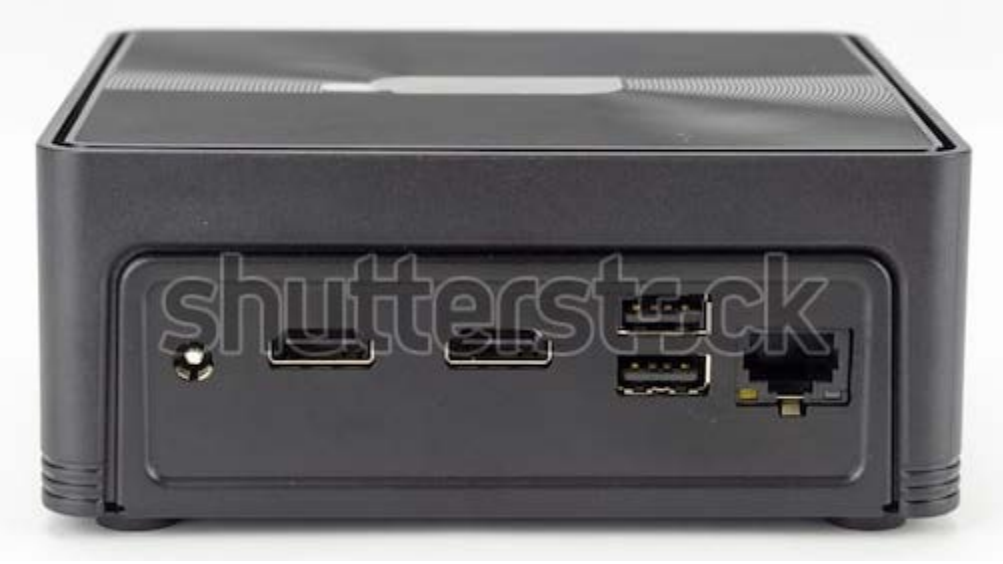

Рис.3.1 Мини – компьютер

Лля самостоятельной сборки компьютера некоторые фирмы предлагают конфигураторы на своих сайтах, например http://www.fcenter.ru/sb config. Такой функцией фирмы привлекают покупателей и могут предоставить полный спектр своей продукции. Конфигураторы способны проанализировать физическую возможность подключаемых устройств через интерфейс комплектующегося или периферии. Итогом работы конфигуратора будет список устройств с соответствующими спецификациями и стоимостью.

Правильно подобрать компьютерные комплектующие для установки их в системный блок и соответствующие периферийные устройства с учетом решаемых пользователем задач, нужно уметь ориентироваться в характеристиках, понимать спецификацию устройств, а также брать во внимание совместимость всех элементов компьютерной системы между собой. Первое с чего нужно начинать, какая платформа: Intel или AMD. Связь процессора с материнской (системной) платой однозначно по разъему (socket). К этим комплектующим добавляется оперативная память с характеристикой объема и частоты, но и подключается по разъему материнской плате. По спецификации видно: процессор Intel Core i7-8700 LGA 1151-v2, материнская плата ASUS PRIME H370M-PLUS LGA 1151-v2 DDR4 минимальная частота 2133 МГц и максимальная частота памяти 2666 МГц и оперативная память Kingston ValueRAM  $[KVR26N19S8/8]$  8 ГБ DDR4 с частотой 2666 МГц. В продаже комплектующие могут продавать в двух вариантах: ВОХ (коробка) - это комплект, в который входит инструкция, упаковка, дополнительные элементы для подключения, провода (в зависимости типа подключения), могут быть драйвера и само устройство; ОЕМ - без коробки, может быть устройство в специальном антистатическом пакете и ничего больше. На примере процессора Процессор Intel Core  $i9 - 10920X$  BOX – процессор в упаковке вместе с системой охлаждения, может даже быть и термопаста в комплекте; Intel Core i7 - 6950X Extreme Edition OEM – без системы охлаждения и упаковки, а для AMD Ryzen Threadripper 3970X BOX (без кулера) – значит есть упаковка без кулера – системы охлаждения. Максимально рассеиваемая мощность кулера должна быть выше мощности процессора. В инструкции для системной платы есть список, в котором указаны все поддерживаемые ею процессоры. Если нет инструкции, то можно найти информацию в интернете. Аналогично для оперативной памяти, если установить по слоту расширения память, то она может и не читаться системной платой. Разъемы совпадают, а частота или объем не подходят для системной платы. В материнской плате указывается сколько максимально может воспринимать по частоте и объему оперативную память. Для подключения других устройств, это может быть и накопитель, то он больше всего завит от типа интерфейса и его версии. В скоростной интерфейс подключается устройство с меньшей частотой, то и интерфейс будет передавать информацию с наименьшей частотой. ОС иногда подсказывает, о том, что нужно пере подключить устройство в другой порт для улучшения работы, т.е. система контролирует скоростной обмен устройств.

При выборе системной платы нужно обратить внимание на слоты расширения оперативной памяти, которые почти всегда парны (2, 4, 6, 8, 12 или 16 разъемов). Например, Материнская плата ASUS Z10PE-D16 WS, LGA 2011-3, Intel C612, 16xDDR4 RDIMM, DDR4 LRDIMM-2400 МГц, 6xPCI-Ex16, аудио 7.1, E-ATX, а для GIGABYTE GA-H310TN, LGA 1151-v2, Intel H310, 1xDDR4-2400 МГц, аудио 7.1, Mini-ITX. Количество слотов расширения памяти, говорит о количестве каналов – обеспечивающие параллельную работу через контроллеры памяти. Это все сказывается на пропускную способность памяти в системе. Следовательно, будет увеличена производительность, которая на прямую зависит от количества каналов. В современных системных платах

используют память DDR5, DDR4, которая имеет стандартный единый разъем подключения. Для правильной работы в многоканальном режиме, нужно приобретать оперативную память комплектом, т.е. один производитель, частота, тайминг и объем. Рекомендуется выбирать память не только с большим объемом, но с наименьшим таймингом и высокой частотой. Современные производители предлагают более новые скоростные накопители с интерфейсом M.2 или U.2 в виде плат работающие по шине PCI-E. Интерфейсы с каждым годом становятся скоростными и все ближе к процессору, например накопитель фирмы Intel OPTANE™ DC, 512 ГБ с интерфейсом DDR-T минус таких накопителей в объемах, они уступают накопителям подключающие по интерфейсу SATA, например: 14 ТБ Жесткий диск Seagate SkyHawk AI, SATA III, 6 Гбит/с, 7200 об/мин, кэш память - 256 МБ. Для этого жесткого диска на материнской плате должен быть интерфейс SATA III с скоростной характеристикой 6 Гбит/с. Все подключаемые комплектующие должны подпитываться от блока питания, его лучше подобрать при помощи онлайн-калькулятора для блока питания, например: [https://www.bequiet.com/ru/psucalculator,](https://www.bequiet.com/ru/psucalculator) [https://ru.msi.com/calculator.](https://ru.msi.com/calculator) На основе расчета мощности блока питания выбирается ИБП, который должен быть на 15...20% выше по мощности относительно блока питания компьютера. Корпус должен вмещать все комплектующие, а внешний интерфейс удовлетворять потребностям пользователя.

Пример конфигурации ПК, в которой выделен интерфейс подключения комплектующих:

CPU: AMD Ryzen 3 1300X (Summit Ridge, 4 ядра, Socket **AM4**, 3,5–3,7 ГГц, L2-кэш 2 МБ, L3-кэш 8 МБ)

Кулер: DeepCool GAMMAX 200T (LGA 1156, LGA 1151, **AM4**, LGA 1151-v2, LGA 775, AM2, FM1, FM2, AM3+, LGA 1150, FM2+, LGA 1155, AM3, AM2+алюминий + медь, 120 мм, 900–1600 об/мин, 17,8–21,6 дБ)

Материнская плата: ASRock AB350 PRO4 (**ATX**, Socket **AM4**, AMD B350, 4x **DDR4**-2133/3200 МГц до 64 ГБ, 2x **PCIe x16**, 4х PCIe x1, 6x **SATA Rev. 3**, 2x M.2, PS/2, 5x USB 3.0, 2x USB 2.0, USB Type-C, LAN, D-sub (VGA), DVI, HDMI, аудио)

Память: 2x4 ГБ **DDR4**-2400 МГц CRUCIAL Ballistix Sport LT BLS4G4D240FSB Видеокарта: MSI GTX 1050 AERO ITX 2G OCV1 (NVIDIA GeForce GTX 1050,

1404-1518/7008 МГц, 2 ГБ GDDR5, **PCIe 3.0 x16**, DVI, HDMI, DisplayPort) Жесткий диск: 1 ТБ Seagate ST1000DM010 (**SATA Rev. 3**, 7200 об/мин, 64 МБ) Корпус: Accord ACC-B301 (**ATX**, 2x USB 3.0, 2x USB 2.0, аудио)

Блок питания: Aerocool ECO 550W, 550 Вт, EPS12V, 20+4 pin, 1x 4+4 pin CPU, 4 шт SATA, 1x 6+2 pin PCI-E.

Осуществляя модернизацию системного блока нужно не забывать, что комплектующие могут быть не совместимыми. Подключая новое устройство вместо старого, стоит учесть, что в новом может быть добавлены возможности, которые не сможет воспринят подключенное устройство. И наоборот, если подключать старое устройство к новому, тоже может быть не совместимым полностью. Подключая устройство согласно правилам (частоты, интерфейс и т.д.) нужно его протестировать и убедиться, что оно полностью функционирует и не тормозит работу компьютерной системы. Например, подключили модуль памяти, а он не определяется или показывает не весь объем. Эксплуатируя компьютерные устройства, нужно убедиться, что энергоресурсы не тратятся в пустую. Не используемые в работе периферийные устройство лучше отключить.

После модернизации системного блока монитор перестал отображать информацию, по данной конфигурации видеокарта осталась прежней:

Монитор Samsung LCD 19" 943N VGA, 1280x1024, 1000:1, 5мс, 170/160

Материнская плата ASUS LGA 2011-3 X99 8xDDR4-2133, 4xPCI-Ex16 8ch, 8xSATA3, M.2 SATA-Ex RAID 6xUSB3 GLAN WiFi BT ATX

Процессор Intel Core i7 – 5820K 3.3 GHz 15 Мб DDR4-2133 TDP -140 W LGA2011 OEM

Видеокарта PCI-E Sapphire AMD Radeon HD6970 2048Mb 256bit GDDR5 DVI HDMI Mini DisplayPort

Crucial 8Gb Kit (4Gbx2) DDR4 2133 MT/s (PC4-17000) CL15 SRx8 Unbuffered DIMM 288pin

Блок питания Chieftec [APS-800C] 800W, ATX v2.3, Active PFC

Для подключения монитора использовался переходник. Конфигурация с монитором Samsung LCD 19" 943N VGA нельзя считать сбалансированной. Для данной конфигурации нужно заменить монитор c более новым интерфейсом подключения, и видеокарта устарела тоже требует замены. По требованиям предъявляемые к компьютерным играм с данным процессор, необходимо дополнить еще 8 Гб оперативной памяти

**Настройки базовой системы ввода-вывода (UEFI) по работе с подключенными устройствами.** В системе UEFI есть много возможностей по настройке, отключению/подключению или перепрошивке. Последние версии UEFI русифицированные и поддерживают работу компьютерной мыши, что позволяет пользователю не запутаться в настройках. Часто пользователь обращается к ней, когда нужно настроить загрузку ОС с какого-либо накопителя или произвести установку ОС. Нужно установить на первом месте загрузку нужного накопителя. Стоит помнить, что можно испортить работу компьютерной системы изменяя настройки UEFI. Описать общие команды выполнении всех функций невозможно, так как производители разные, следовательно обозначение команд у всех UEFI не одинаковое.

Обычно пользователи пытаются разогнать процессор посредством изменения его частоты, но это можно сделать если не заблокирован множитель. Если заблокирован, то можно увеличить частоту системной шины, так как расчет частоты процессора берется от частоты шины. Параллельно разгону процессора нужно и увеличивать частоту оперативной памяти, так как один без другого при завышении частоты не дадут производительности. Также можно изменить тайминг (уменьшить) или напряжение оперативной памяти. В тоже время частоты этих устройств должны быть сбалансированы и нужно учесть охлаждение этих устройств. При разгоне устройство начинает сильно греется, перегрев приведет к отключению или неисправности. Процессор реагирует на предел максимальной температура, что приводит его к отключению. После нормализации температуры можно включить ПК, и он опять будет работать. Для оперативной памяти перегрев может привести к неработоспособности. Поэтому в UEFI предусмотрены опции/профили по настройки воздушной системы охлаждение (Fan), т.е. вращение кулеров. Существуют профили предустановленные и ручной установки для кулеров CPU и корпуса. В ручном профили есть возможность настроить зависимость степени вращения каждого кулера от достигнутой температуры. Также система UEFI поддерживает опцию отключения управлениями настроек охлаждений, где можно включить оповещение для пользователя о критической температуре. При различных конфигурациях особенно при интегрированной графике, подключенной совместно с дискретной, происходит конфликт в подключении какой – либо программы, например игры, или вовсе не включается. Нужно отключить (Disabled) интегрированную графику через UEFI (тем самым снизив нагрузку на CPU), а дискретную (Initiate Graphic Adapter) включить (Enabled). Настройку подключенных двух мониторов (от встроенной и дискретной видеокарты) нужно осуществлять через UEFI, где можно выделить объем оперативной памяти и настроить режим энергосбережения. Аналогично можно включить/отключить встроенную в материнскую плату аудиоконтроллер и настроить аудиопорты. UEFI позволяет настроить работу накопителей подключенных по интерфейсу SATA, позволяет подключить опцию SMART, который будет осуществлять мониторинг HDD/SSD и сообщать об ошибках. Именно для жестких дисков это опция нужно, так как со временем намагниченная поверхность может неправильно сохранять информацию особенно в загрузочной части диска. По наполняемости твердотельные или SSD, начинают медленно работать, что сказывается на производительность. Поэтому можно включить утилиту/опцию по оптимизации работы накопителя, возвращая первоначальную производительность. При подключении накопителя SSD M.2 PCIe®NVMe, может быть понадобиться увеличение скорости за счет отключение портов SATA и NVMe, часть полос общего пользования или ограничение производительности. В новых системах UEFI эта функция может быть автоматической. Подключая периферийное устройство ОС, его не может увидеть, один из вариантов того, что порт USB отключен в UEFI. Это делается обычно для безопасности, чтобы посторонние не смогли подключить внешние накопители и скопировать информацию или «заразить» вирусами. Есть опция по настройке Devices – RGB LED Lighting, где можно настроить подсветку клавиатуры, если она есть на данном устройстве.

Для прошивки UEFI/BIOS нужно знать модель материнской платы и версию UEFI. На панели задач в поисковой строке ввести команду: msinfo32.exe, которая выдаст информацию про BIOS и системную плату – окно «Сведение о системе». Другой способ в инструкции к материнской плате, на коробке в которой была упакована материнская плата или ресурсы интернета. Зайти на сайт производителя материнской платы перейти во вкладку поддержка, найти модель и свой BIOS. Отформатировать флэшку и загрузить в нее новый BIOS. Затем в старом BIOS найти опцию прошивки или обновления с носителя USB и выполнить эту команду. Прошивка выполняется при некорректной работе BIOS/UEFI или при обновлении дополнительных опций.

Перед установкой ОС все настройки UEFI вернуть первоначальные или сбросить, например при помощи клавиши F5 (Default), может быть другая клавиша. Другой способ - сбросить физически, на материнской плате есть переключатели, перемычки или кнопки по сбросу настроек CLRTC, CLR\_CMOS, CLEAR\_CMOS, CLRRTC. И еще один физический способ сброса – это вынимание батарейки, которая подпитывает CMOSпамять.

В компьютерах поддерживающие устаревший BIOS, не определяется полный объем накопителя. Программное обеспечение Extended Capacity Manager устанавливает специальные драйвера устройства, чтобы на ПК с ОС Windows и устаревшей базовой системой ввода-вывода можно было использовать полную емкость накопителя.

**Эксплуатация компьютерной системы**. При эксплуатации оборудования срок службы, указанный производителем. Срок службы зависит от следующих условий: фирмы производителя, качества изготовления, комплектующих, условий и правил эксплуатаций, техническое обслуживание и т.д. Гарантийный срок службы производителя устройства или комплектующего в 2..3 раза меньше среднего срока службы, а гарантийный срок службы продавца в 3..5 раз меньше среднего срока службы. Например, приобретая монитор продавец выдаст гарантию на 1 год в лучшем случае на 3 года, а производитель гарантирует срок службы 5 лет и даже выше. Самый маленький гарантийный срок (год или меньше) на манипуляторах (компьютерная мышь, джойстик) и клавиатурах, так как они подвергаются повышенной эксплуатации.

Подключая компьютерное оборудование к энергосети, нужно убедиться в заземлении источника электропитания. При подключении большого числа устройств

пользователи используют сетевые фильтры, удлинители, в которых тоже необходимо удостовериться в исправном контакте заземления в розетках. Все устройства стационарного типа подключаются к сети 220 В. Некоторым устройствам достаточно питания подключенного по USB. Для ноутбуков блок питания внешний вместе с преобразователем. У каждого ноутбука свой блок питания и не всегда сможет подойти другому. При нестабильном поступлении электрического сигнала необходимо использовать источник бесперебойного питания. У которого при эксплуатации со временем разряжаются батареи/аккумуляторы, которые нужно заменить. Также через него можно подключить и периферийные устройства. Все подключаемые провода должны соединяться плотно и отключатся без особых усилий.

Производитель изготавливая устройство из различных материалов должны учитывать климатические условия их эксплуатации. Климатические условия для компьютерных устройств: температура от 10 до 35 градусов; влажность воздуха – не более 80% при температуре 25 градусов; отсутствие пыли, паров, газов. Все электронные устройства «боятся» сильных магнитных и электрических полей; электромагнитные и радиационные излучения, так как некоторые устройство применяют электромагнитный принцип действия. При включённом или выключенный в энергосеть устройством, не стоит допускать: падений, ударов, механических воздействий. Кабель, подключенный к 220 В нельзя: перегибать, сдавливать или натягивать. В корпус устройство не должны попадать жидкости, сыпучие вещества, пух, все это может привести к неработоспособности.

Ноутбуки предназначены для транспортировки и даже некоторые специализированные не реагируют на перепады температур. Для стационарной техники все иначе, нужно всегда выдерживать температурный режим. Если был резкий перепад температур с минуса на плюс, то стоит подождать несколько часов, а только потом включать в электрическую сеть.

При установки компьютерного оборудования нужно учитывать следующие требование: избегать прямого попадания солнечного света; не устанавливать рядом с отопительной системой или другим обогревательным устройствам; нельзя близко ставить к стене, чтобы не перекрыть вентиляцию и устанавливать на устойчивую и ровную поверхность во избежание отключений контактов. В больших офисах все печатающие устройство должны находиться в отдельном помещении, так как они губительно влияют на здоровье человека.

Раньше с начало подключали периферию, а затем системный блок. На сегодняшний день «горячее подключение» дает возможность подключать и отключать устройства в любой момент, в ОС предусмотрено корректное отключение устройств через USB. Все больше появляются устройства беспроводного подключения, отсутствие проводов, экономия пространства, только могут возникнуть сбое при возникновении каких-либо помех. Поэтому эти устройство должны устанавливаться в открытом пространстве без преград (например, стен или устройств со способностью отражать или поглощать сигнал).

При необходимости повторного включение устройства нужно выждать время в течении 30 секунд. Включая системный блок происходит начальное тестирование основных ресурсов ПК, на экран могут выводится данные проверки; осуществляется поиск накопителя для загрузки ОС. Перед включением питания ПК нужно сохранить данные, выключить все программы. В любой ОС присутствует кнопка выключение системы, обычно в меню. В системных блоках формата ATX выключение питания производится программно или кнопкой Power. Запрещается выключать питание или нажимать кнопку перезагрузки в момент обращения к жесткому диску. Перезагрузить

систему можно при помощи сочетания клавиш Ctrl, Alt, Del. Соблюдение этих условий гарантирует долгую безотказную работу компьютерных устройств.